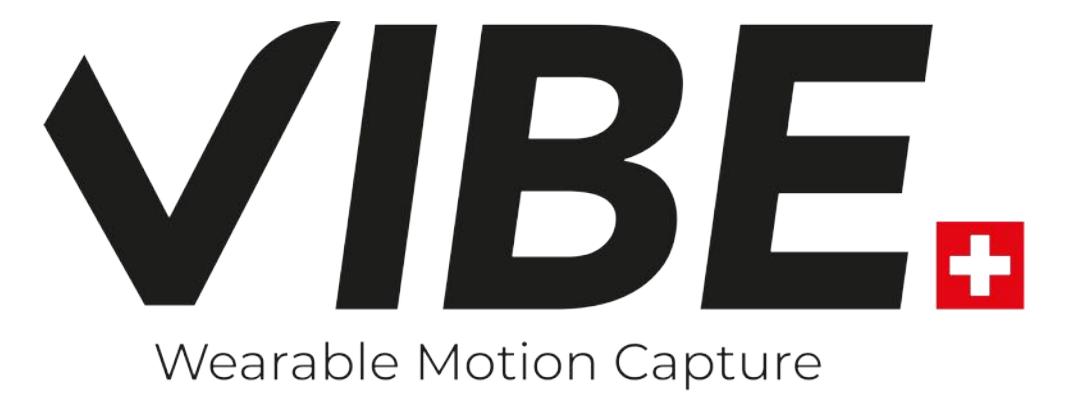

# **GUIDE UTILISATEUR**

 $V1.0$ 

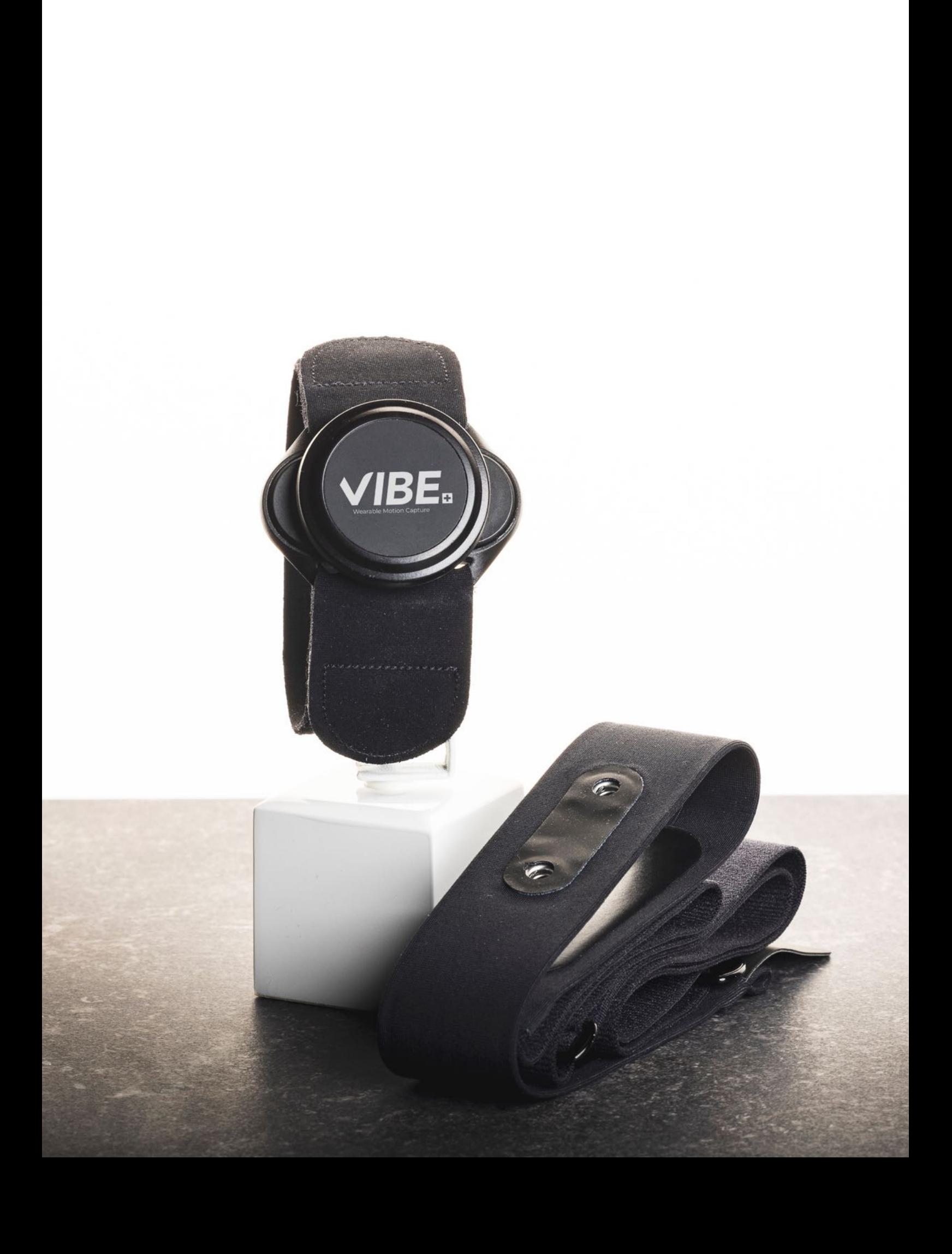

# **SOMMAIRE**

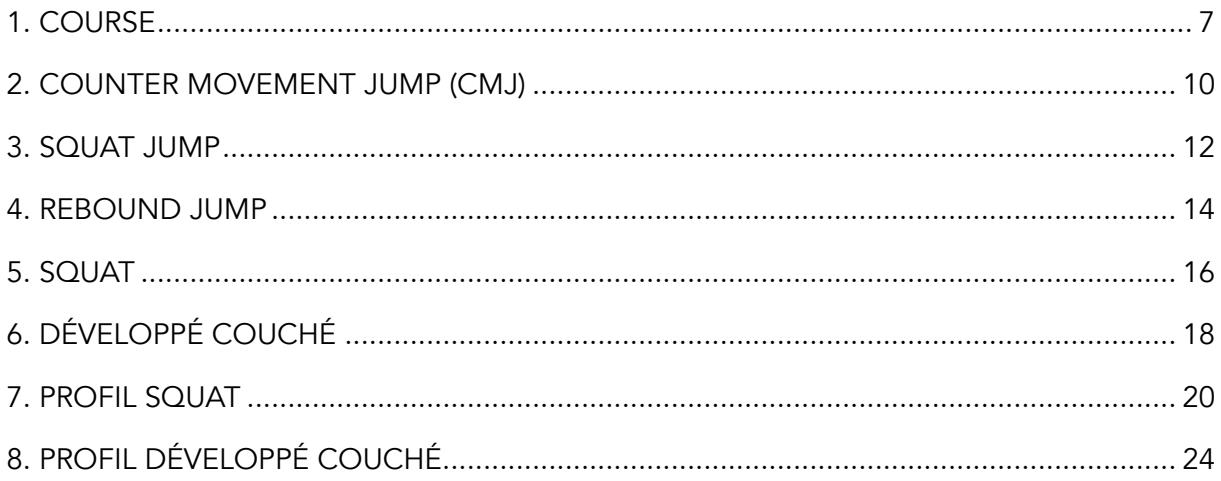

L'application mobile VIBE vous permet de vous connecter à votre espace personnel (Figure 1).

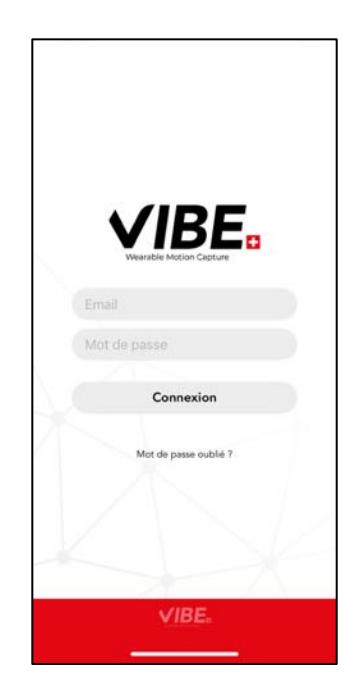

*Figure 1 : Application mobile VIBE, connexion à votre compte.*

Depuis votre espace personnel, vous pouvez créer vos sportifs et mesurer huit tests différents autant de fois que vous le désirez (Figure 2).

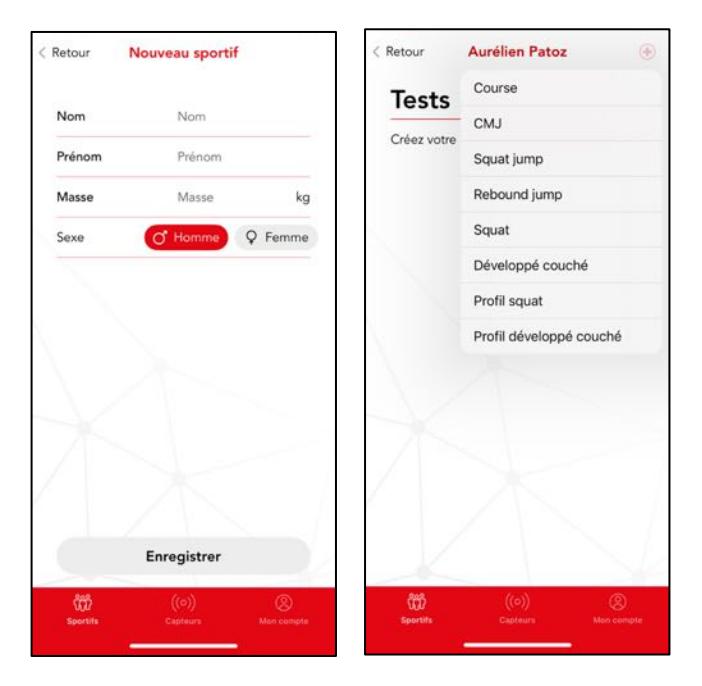

*Figure 2 : Application mobile VIBE, vos sportifs et tests.*

Pour cela, vous pouvez établir la connexion avec votre capteur sur la page dédiée de l'application mobile (Figure 3). Si vous ne voyez pas votre capteur, vous pouvez actualiser la liste des capteurs en glissant vers le bas avec votre doigt.

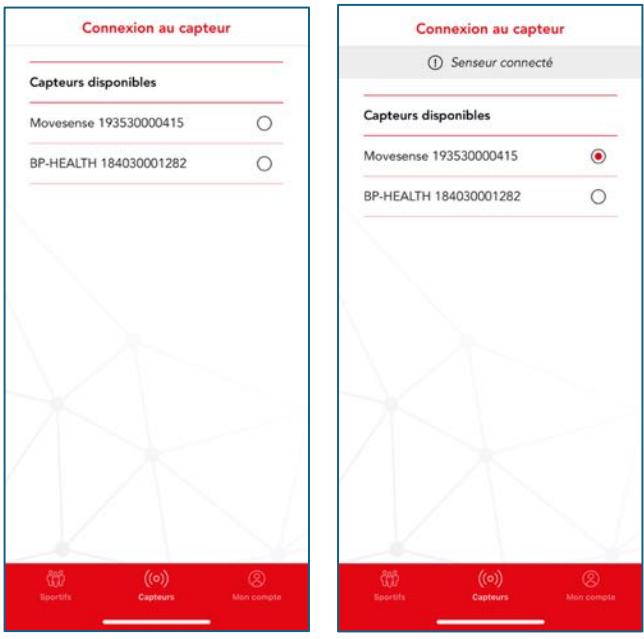

*Figure 3 : Application mobile VIBE, connexion au capteur.*

Pour chacun de vos sportifs, les résultats de chaque test qu'il a effectué sont disponible dans son historique de test (Figure 4).

| <b>COURSE</b>     |  |
|-------------------|--|
| <b>CMJ</b>        |  |
| <b>Avril 2024</b> |  |
| 03.04.24 12:38    |  |
| <b>SQUAT JUMP</b> |  |
| REBOUND JUMP      |  |
| <b>Avril 2024</b> |  |
| 03.04.24 12:38    |  |
| <b>SQUAT</b>      |  |
|                   |  |
|                   |  |

*Figure 4 : Application mobile VIBE, historique des tests.*

Les huit tests possibles sont la course, le counter movement jump (CMJ), le squat jump (SJ), le rebound jump (RJ), le squat, le développé couché, le profil squat et le profil développé couché. Pour chacun de ces tests, voici nos conseils afin d'obtenir les meilleurs résultats possibles.

Pour les tests course, CMJ, squat jump et rebound jump, le capteur se place au niveau du bassin avec le logo VIBE lisible (Figure 5).

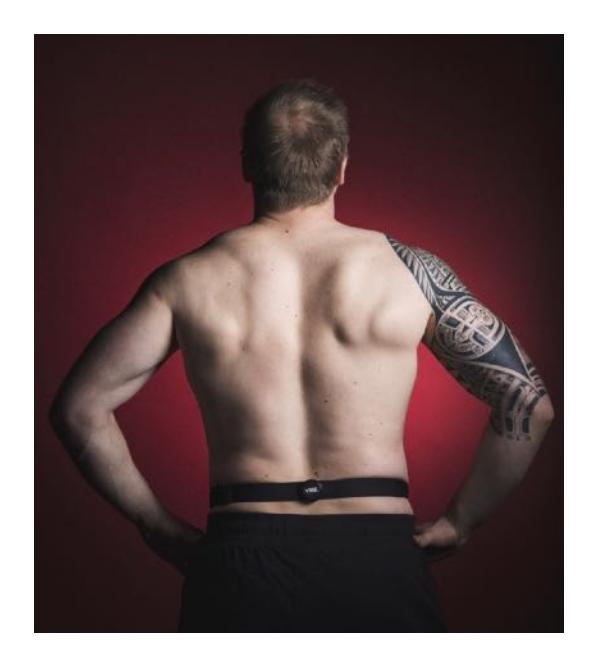

*Figure 5 : Positionnement du capteur VIBE au bassin.*

Pour les tests squat, développé couché, profil squat et profil développé couché, le capteur se place au niveau du poignet et l'orientation du capteur n'a pas d'importance (Figure 6).

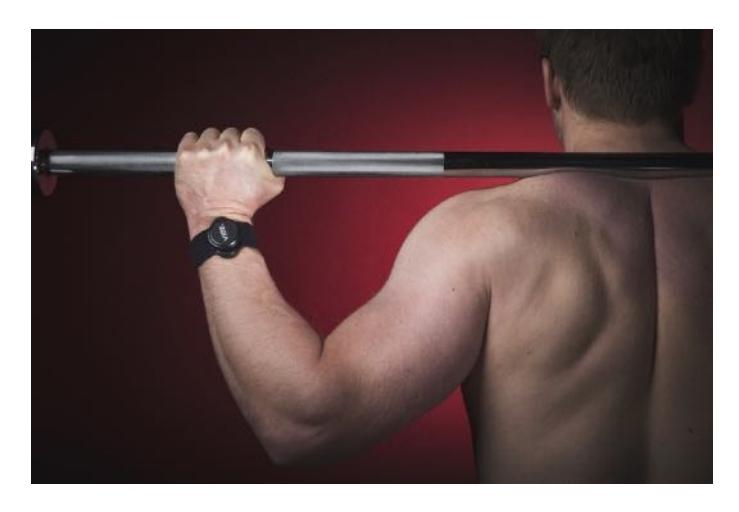

*Figure 6 : Positionnement du capteur VIBE au poignet.*

# 1. COURSE

La consigne du test de course est la suivante (Figure 7)

- Placez le capteur au niveau du bassin de votre sportif à l'aide de la ceinture.
- Demandez à votre sportif de courir à une allure plaisir.
- Démarrez l'enregistrement. Celui-ci dure 30 secondes.
- Signalez à votre sportif que le test est terminé.

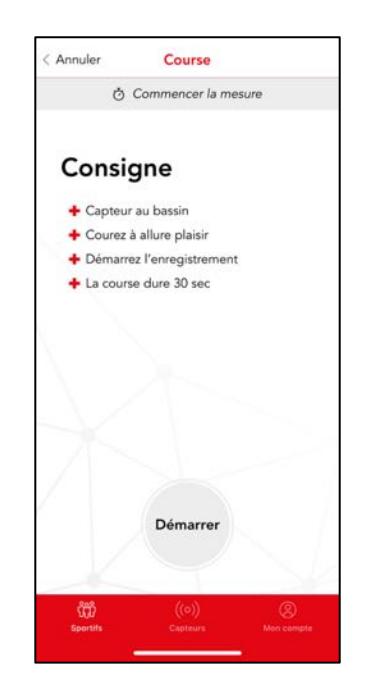

*Figure 7 : Application mobile VIBE, la consigne du test de course.*

Une fois l'enregistrement terminé, vous pouvez reporter la vitesse de course et le type de terrain afin d'obtenir des résultats plus précis. Les valeurs par défaut sont respectivement 11 km/h et tapis de course (Figure 8).

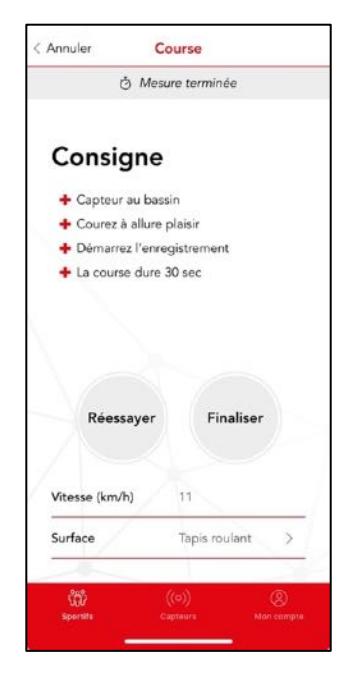

*Figure 8 : Application mobile VIBE, le report de la vitesse et du type de terrain lors d'un test de course.*

A l'issu du test, vous obtenez le type de foulée de votre sportif sur le continuum bondissant-rasant. Vous obtenez également le duty factor (en %), l'oscillation verticale (en cm), la cadence (en steps/min), le temps de contact (en ms) et le temps de vol (en ms). De plus, vous obtenez l'appui le plus court au sol si la différence est supérieure à 3% (Figure 9).

| <b>IL Résultats</b>                  |                              |
|--------------------------------------|------------------------------|
| Bondissant/rasant 100% Bondissant    |                              |
| Bondissant 1                         | Rasant                       |
| Duty factor                          | $31.5 \pm 2.2 \%$            |
| Cadence                              | $132 \pm 3$ steps/min        |
| Oscillation verticale $13 \pm 13$ cm |                              |
| Temps de contact $294 \pm 22$ ms     |                              |
| Temps de vol $164 \pm 16$ ms         |                              |
| Appui le plus court droit            |                              |
| Données liées                        |                              |
| Masse                                | 70 kg                        |
| Vitesse                              | 11 km/h                      |
| Surface                              | Tapis roulant                |
| අස<br><b>Sportifs</b>                | ((o))<br>Capteurs Mon comple |

*Figure 9 : Application mobile VIBE, les résultats du test de course.*

Le duty factor (DF), c'est-à-dire le ratio entre le temps de contact au sol et le temps de foulée, permet de définir la foulé sur le continuum rasant – bondissant. La Figure 10 montre l'évolution du DF avec la vitesse de course pour une foulée rasante, médiane et bondissante. Cela signifie qu'un coureur dont le DF se trouve sur la courbe noire à une vitesse donnée a une foulée médiane donc 50% rasante (ou 50% bondissante). Pour un coureur dont le DF se trouve sur la courbe rouge, il a une foulée 100% rasante alors que pour un coureur dont le DF se trouve sur la courbe bleue, il a une foulée 100% bondissante. Entre les courbes bleue et rouge, le pourcentage est calculé de façon linéaire. En dehors de ces courbes bleue et rouge, les foulées sont 100% rasante ou bondissante.

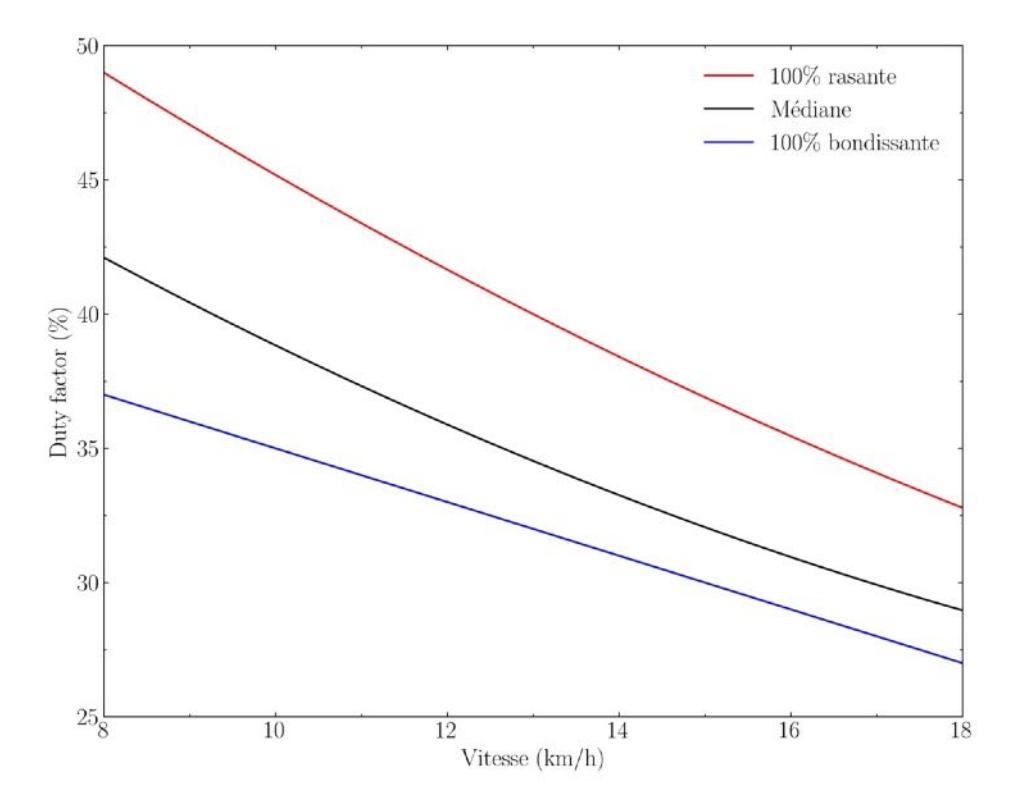

*Figure 10 : La foulée sur le continuum rasant – bondissant.*

# 2. COUNTER MOVEMENT JUMP (CMJ)

La consigne du test de CMJ est la suivante (Figure 11)

- Placez le capteur au niveau du bassin de votre sportif à l'aide de la ceinture.
- Demandez à votre sportif de mettre ses mains sur ses hanches.
- Démarrez l'enregistrement.
- Demandez à votre sportif d'exécuter trois sauts en recherchant une hauteur maximale.
- Laissez votre sportif faire une pause de 2 secondes entre chaque saut.
- Arrêtez l'enregistrement.

A l'issu du test (Figure 11), vous obtenez la hauteur (en cm) et la puissance associée (en W).

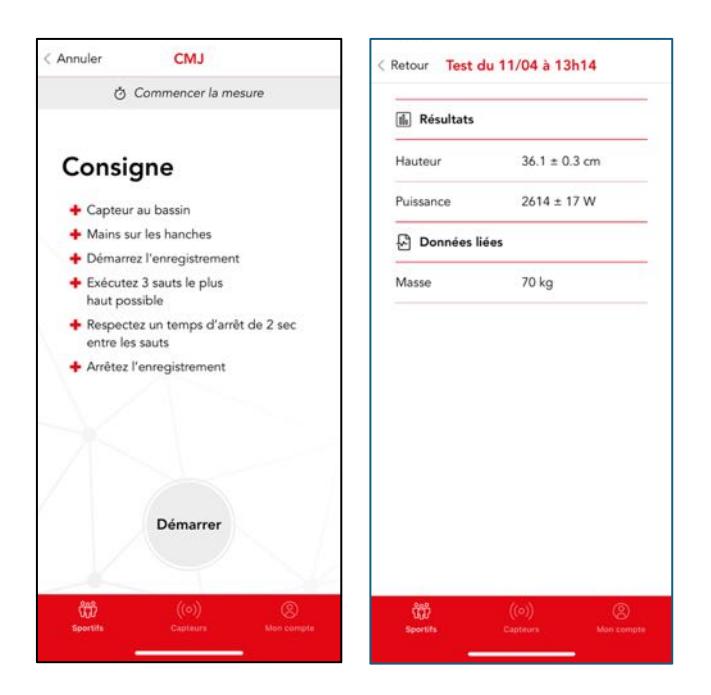

*Figure 11 : Application mobile VIBE, la consigne et les résultats du test de counter movement jump.*

Les normes pour la hauteur mesurée par le test de counter movement jump en fonction du sexe (homme et femme) et du type de sport (endurance, explosif et force) sont représentées dans la Figure 12.

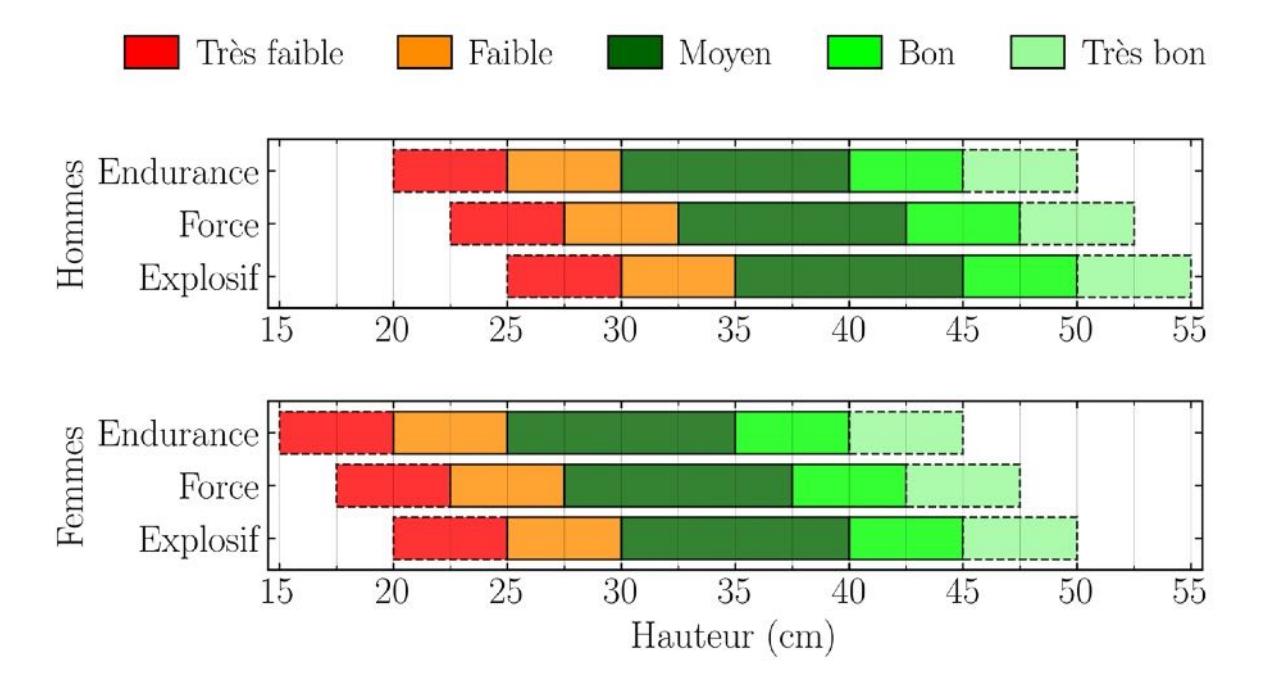

*Figure 12 : Normes pour la hauteur mesurée par le test de counter movement jump.*

#### 3. SQUAT JUMP

La consigne du test de squat jump est la suivante (Figure 13)

- Placez le capteur au niveau du bassin de votre sportif à l'aide de la ceinture.
- Demandez à votre sportif de mettre ses mains sur ses hanches.
- Démarrez l'enregistrement.
- Demandez à votre sportif d'exécuter trois sauts (sans contre mouvement) en recherchant une hauteur maximale.
- Laissez votre sportif faire une pause de 2 secondes entre chaque saut.
- Arrêtez l'enregistrement.

A l'issu du test (Figure 13), vous obtenez la hauteur (en cm) et la puissance associée (en W).

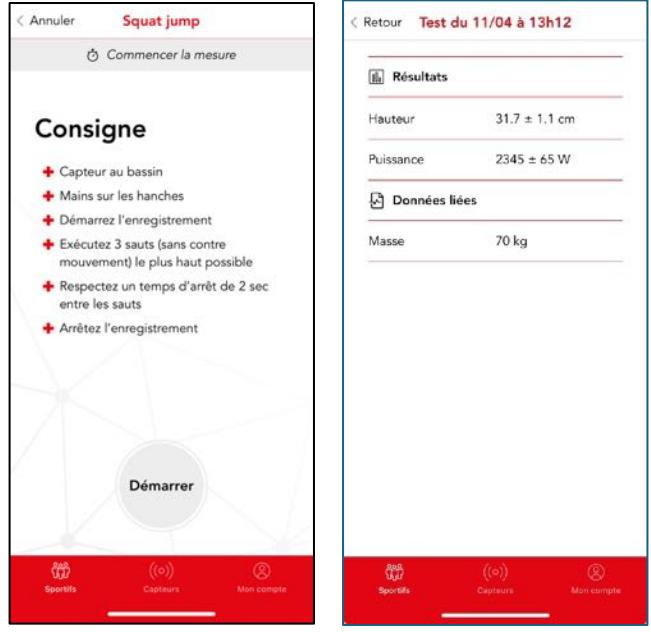

*Figure 13 : Application mobile VIBE, la consigne et les résultats du test de squat jump.*

Les normes pour la hauteur mesurée par le test de squat jump en fonction du sexe (homme et femme) et du type de sport (endurance, explosif et force) sont représentées dans la Figure 14.

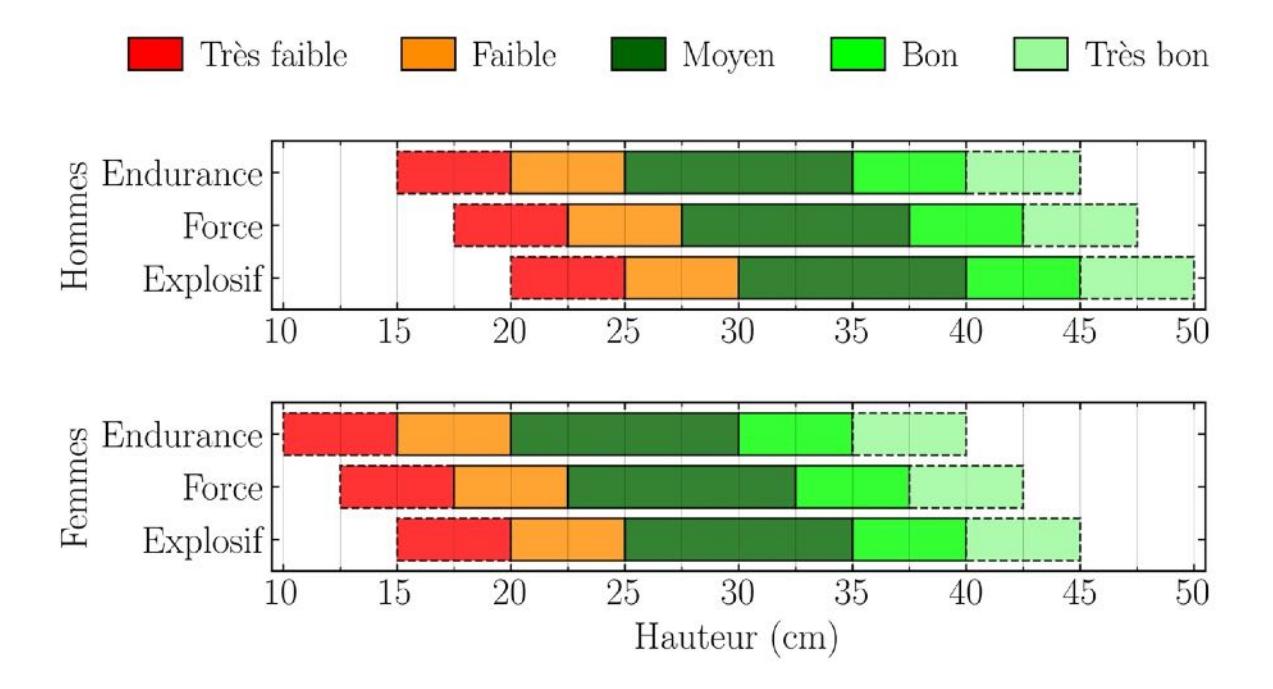

*Figure 14 : Normes pour la hauteur mesurée par le test de squat jump.*

#### 4. REBOUND JUMP

La consigne du test de rebound jump est la suivante (Figure 15)

- Placez le capteur au niveau du bassin de votre sportif à l'aide de la ceinture.
- Demandez à votre sportif de mettre ses mains sur ses hanches.
- Démarrez l'enregistrement.
- Demandez à votre sportif d'exécuter six sauts en recherchant le meilleur compromis entre une hauteur de saut élevée et un temps de contact court.
- Ne laissez votre sportif faire un temps d'arrêt entre chaque saut.
- Arrêtez l'enregistrement.

A l'issu du test (Figure 15), vous obtenez l'indice de réactivité (sans unité) et le temps de contact (en ms).

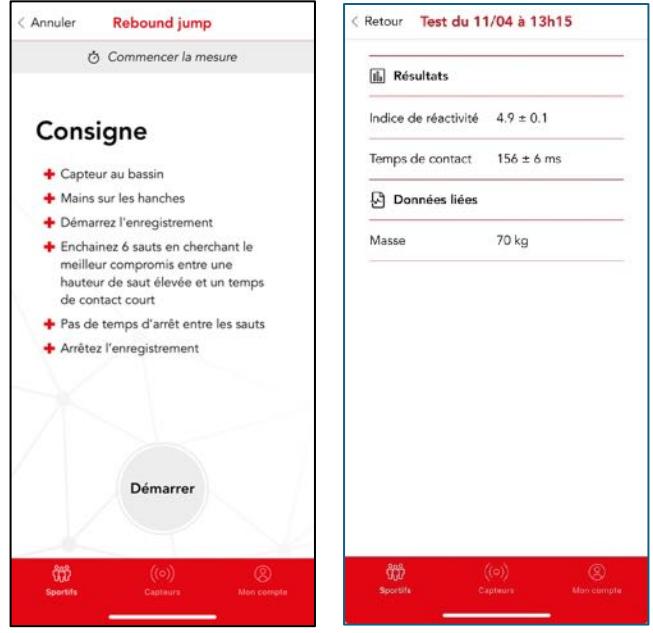

*Figure 15 : Application mobile VIBE, la consigne et les résultats du test de rebound jump.*

Les normes pour l'indice de réactivité mesuré par le test de rebound jump sont représentées dans la Figure 16. Dans ce cas, on ne tient pas compte du sexe (homme et femme) ou du type de sport (endurance, explosif et force).

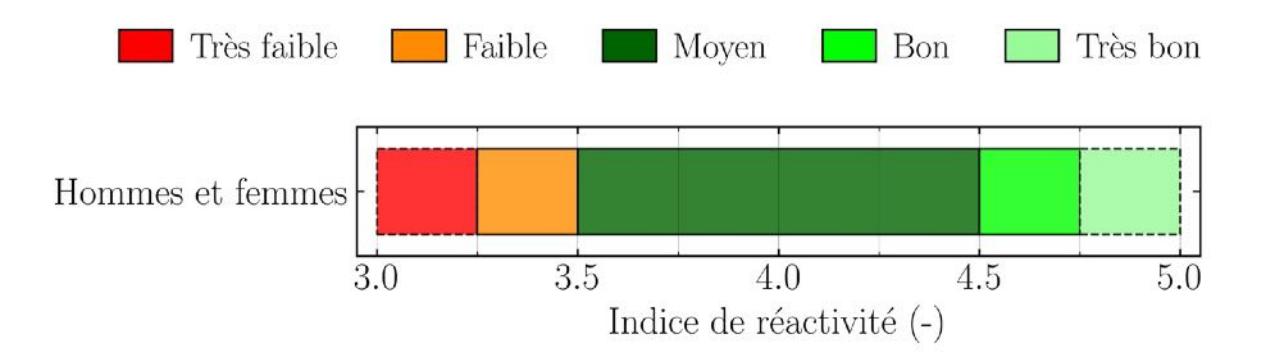

*Figure 16 : Normes pour l'indice de réactivité mesuré par le test de rebound jump.*

# 5. SQUAT

La consigne du test de squat est la suivante (Figure 17)

- Chargez la barre avec la charge que votre sportif devra pousser.
- Placez le capteur au niveau du poignet de votre sportif à l'aide du bracelet.
- Demandez à votre sportif de saisir la barre.
- Démarrez l'enregistrement.
- Demandez à votre sportif d'exécuter cinq squats en recherchant une vitesse maximale en phase de poussée. Pour cela, le sportif peut effectuer des squats jumps.
- Laissez votre sportif faire une pause de 2 secondes entre chaque squat.
- Arrêtez l'enregistrement.
- Demandez à votre sportif de reposer la barre.

Une fois l'enregistrement terminé, la charge soulevée (en kg) est reportée (Figure 17).

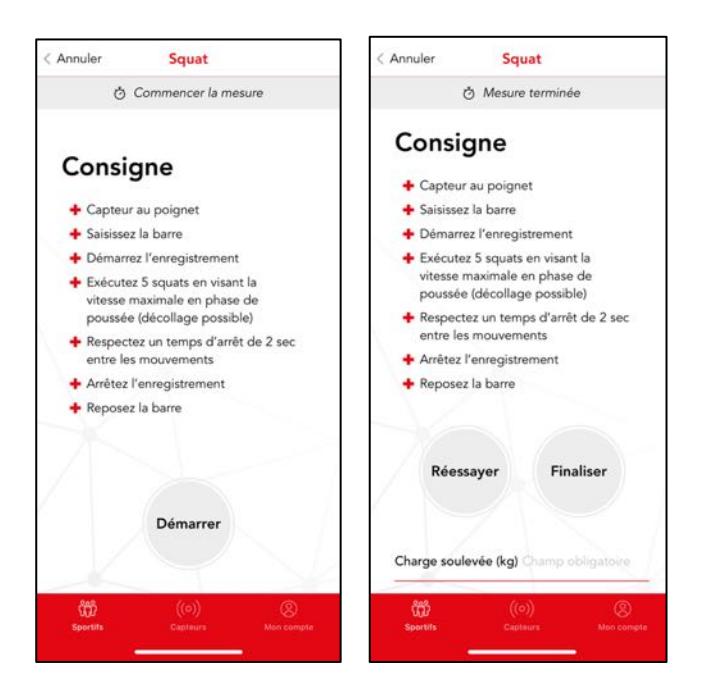

*Figure 17 : Application mobile VIBE, la consigne du test de squat et le report de la charge soulevée.*

A l'issue du test, vous obtenez les puissance (en W), force (en N) et vitesse (en m/s) maximales associés à la charge soulevée (Figure 18).

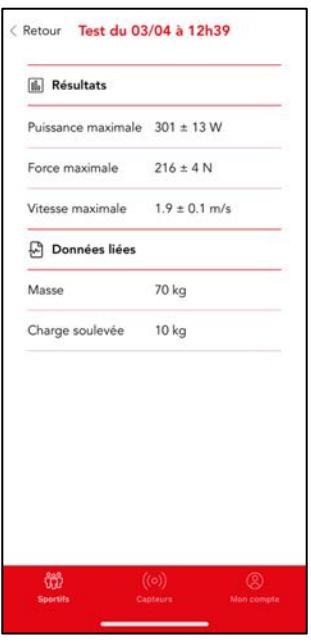

*Figure 18 : Application mobile VIBE, les résultats du test de squat.*

# 6. DÉVELOPPÉ COUCHÉ

La consigne du test de développé couché est la suivante (Figure 19)

- Chargez la barre avec la charge que votre sportif devra pousser.
- Placez le capteur au niveau du poignet de votre sportif à l'aide du bracelet.
- Demandez à votre sportif de saisir la barre.
- Démarrez l'enregistrement.
- Demandez à votre sportif d'exécuter cinq développés couchés en recherchant une vitesse maximale en phase de poussée. Pour cela, le sportif doit effectuer des développés couchés en ayant l'intention de lancer la barre en fin de poussée concentrique.
- Laissez votre sportif faire une pause de 2 secondes entre chaque développé couché.
- Arrêtez l'enregistrement.
- Demandez à votre sportif de reposer la barre.

Une fois l'enregistrement terminé, la charge soulevée (en kg) est reportée (Figure 19).

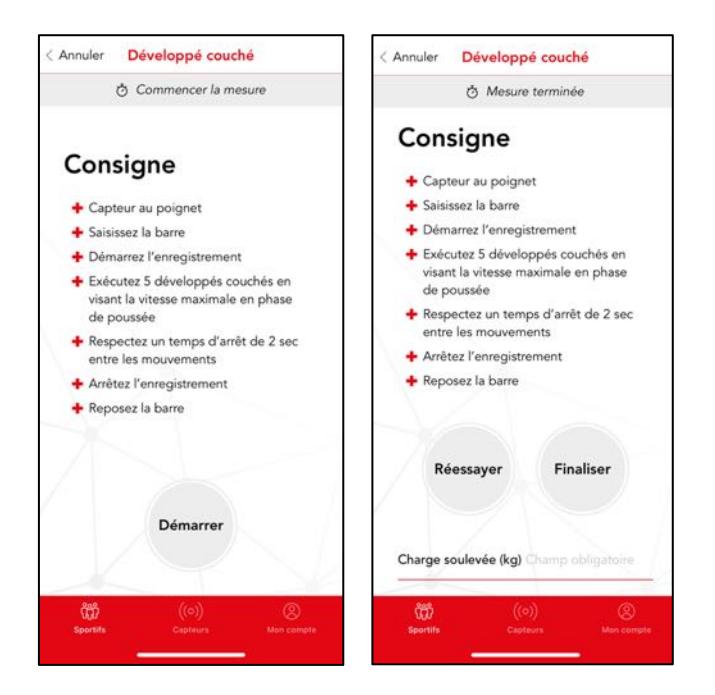

*Figure 19 : Application mobile VIBE, la consigne du test de développé couché et le report de la charge soulevée.*

A l'issue du test, vous obtenez les puissance (en W), force (en N) et vitesse (en m/s) maximales associés à la charge soulevée (Figure 20).

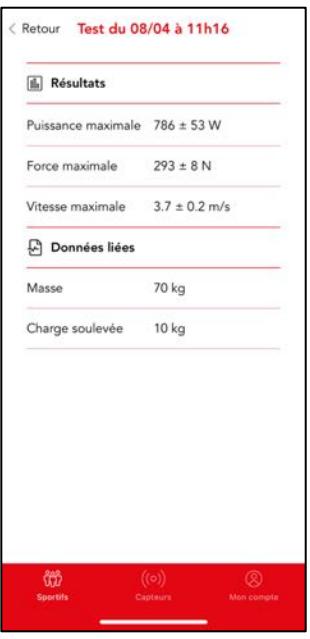

*Figure 20 : Application mobile VIBE, les résultats du test de développé couché.*

#### 7. PROFIL SQUAT

Lors d'un profil squat, afin d'obtenir le 1RM et les zones d'entrainements de votre sportif, vous devez lui faire effectuer entre cinq et huit squats en utilisant des charges croissantes. Nous vous conseillons d'estimer le 1RM de votre sportif et d'utiliser des charges entre 20 et 80% de son 1RM estimé. A titre d'exemples, si vous choisissez de lui faire effectuer cinq squats, les charges seraient 20, 35, 50, 65 et 80% de son 1RM estimé. Si vous choisissez de lui faire effectuer sept squats, les charges seraient 20, 30, 40 50, 60, 70 et 80% de son 1RM estimé. Si vous n'arrivez pas à donner une estimation du 1RM, on vous préconise d'utiliser 20, 30, 40, 50 et 60 kg.

Pour chacun des squats, la consigne est la suivante (Figure 21)

- Chargez la barre avec la charge que votre sportif devra pousser.
- Placez le capteur au niveau du poignet de votre sportif à l'aide du bracelet.
- Demandez à votre sportif de saisir la barre.
- Démarrez l'enregistrement.
- Demandez à votre sportif d'exécuter un squat en recherchant une vitesse maximale en phase de poussée. Pour cela, le sportif peut effectuer un squat jump.
- Arrêtez l'enregistrement.
- Demandez à votre sportif de reposer la barre.

Une fois l'enregistrement terminé, la charge soulevée (en kg) est reportée pour ce squat (Figure 21).

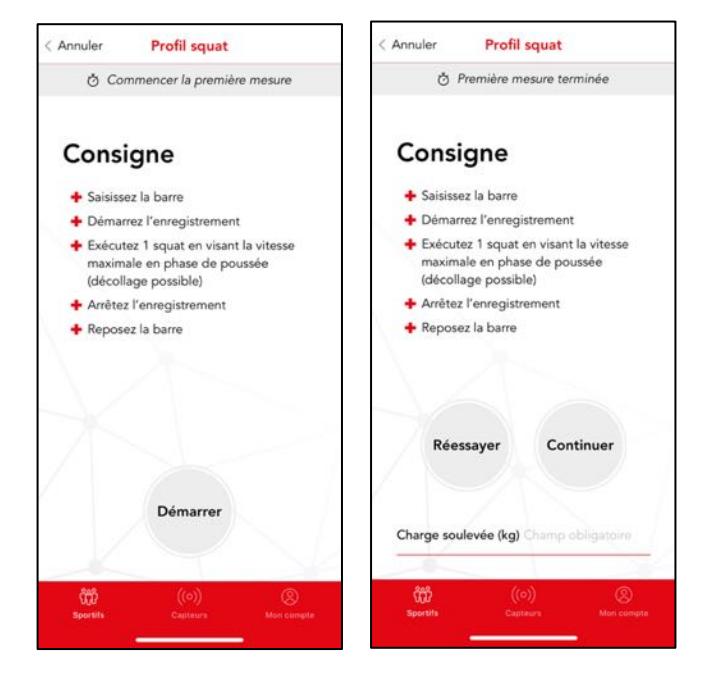

*Figure 21 : Application mobile VIBE, la consigne du test de profil squat et le report de la charge soulevée.*

Ensuite, laissez votre sportif récupérer au moins 1 min avant d'effectuer la mesure suivante (Figure 22). Pendant la récupération, le sportif est libre de marcher, de s'asseoir ou de s'allonger.

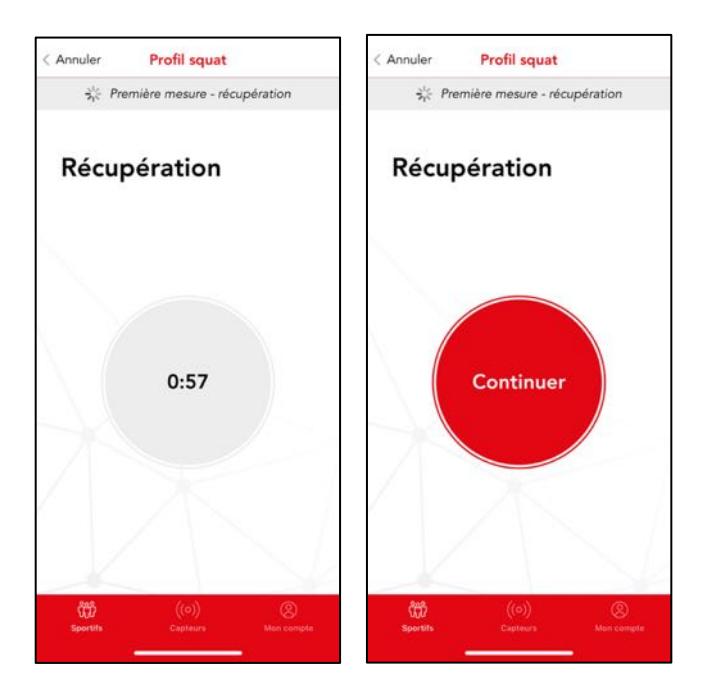

*Figure 22 : Application mobile VIBE, la récupération entre deux mesures lors du test de profil squat.*

Après cinq mesures, il est possible de finaliser le test si vous le souhaitez (Figure 23).

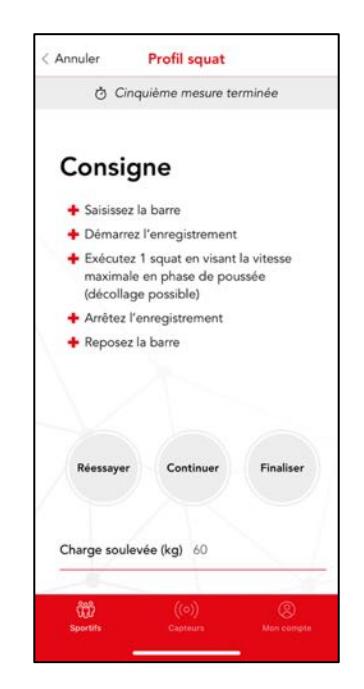

*Figure 23 : Application mobile VIBE, finaliser le test de profil squat.*

A l'issue du test, vous obtenez le 1RM (en kg) et sa fiabilité (en %). Vous obtenez également la charge (en kg et en %1RM) et la vitesse (en m/s) à la puissance maximale ainsi que la puissance maximale (en W). De plus, vous obtenez les cinq zones d'entrainement de la force en charge (en kg) et en vitesse (m/s). Les cinq zones sont vitesse, puissance-vitesse, puissance-force, hypertrophie et force maximale (Figure 24).

| <b>IL Résultats</b>             |                                |  |
|---------------------------------|--------------------------------|--|
| 1RM                             | 144 kg                         |  |
| Fiabilité                       | 93%                            |  |
| Charge à puissance<br>maximale  | 73 kg (51%1RM)                 |  |
| Vitesse a puissance<br>maximale | $1.5$ m/s                      |  |
| Puissance maximale 1362 W       |                                |  |
| 1. Vitesse                      | $< 35$ kg<br>$> 2.1$ m/s       |  |
| 2. Puissance-vitesse            | 35 - 75 kg<br>$1.4 - 2.1$ m/s  |  |
| 3. Puissance-force              | 75 - 95 kg<br>$1.1 - 1.4$ m/s  |  |
| 4. Hypertrophie                 | 95 - 120 kg<br>$0.7 - 1.1$ m/s |  |
|                                 | 120 - 145 kg                   |  |

*Figure 24 : Application mobile VIBE, les résultats du test de profil squat.*

Les normes pour le 1RM mesuré par le test de profil squat en fonction du sexe (homme et femme) et du type de sport (endurance, explosif et force) sont représentées dans la Figure 25.

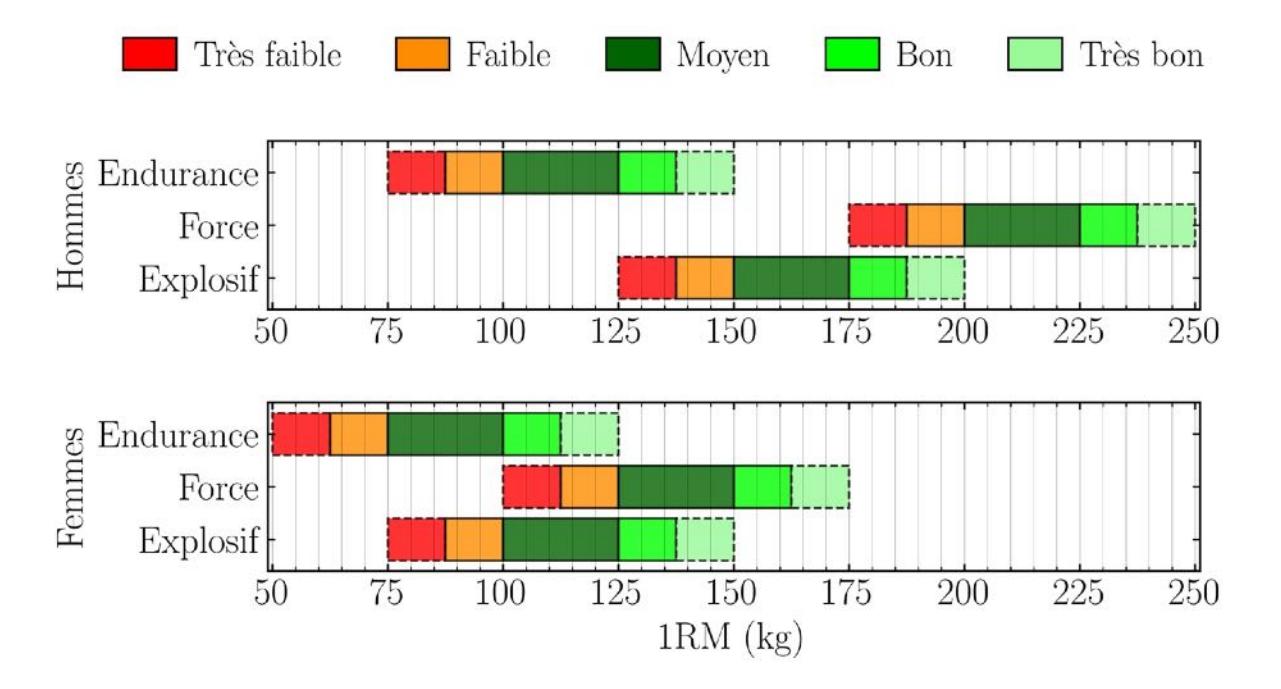

*Figure 25 : Normes pour le 1RM mesuré par le test de profil squat.*

# 8. PROFIL DÉVELOPPÉ COUCHÉ

Lors d'un profil développé couché, afin d'obtenir le 1RM et les zones d'entrainements de votre sportif, vous devez lui faire effectuer entre cinq et huit développés couchés en utilisant des charges croissantes. Nous vous conseillons d'estimer le 1RM de votre sportif et d'utiliser des charges entre 20 et 80% de son 1RM estimé. A titre d'exemples, si vous choisissez de lui faire effectuer cinq développés couchés, les charges seraient 20, 35, 50, 65 et 80% de son 1RM estimé. Si vous choisissez de lui faire effectuer sept squats, les charges seraient 20, 30, 40 50, 60, 70 et 80% de son 1RM estimé. Si vous n'arrivez pas à donner une estimation du 1RM, on vous préconise d'utiliser 20, 25, 30, 35 et 40 kg.

Pour chacun des développés cochés, la consigne est la suivante (Figure 26)

- Chargez la barre avec la charge que votre sportif devra pousser.
- Placez le capteur au niveau du poignet de votre sportif à l'aide du bracelet.
- Demandez à votre sportif de saisir la barre.
- Démarrez l'enregistrement.
- Demandez à votre sportif d'exécuter un développé couché en recherchant une vitesse maximale en phase de poussée. Pour cela, le sportif doit effectuer un développé couché en ayant l'intention de lancer la barre en fin de poussée concentrique.
- Arrêtez l'enregistrement.
- Demandez à votre sportif de reposer la barre.

Une fois l'enregistrement terminé, la charge soulevée (en kg) est reportée pour ce développé couché (Figure 26).

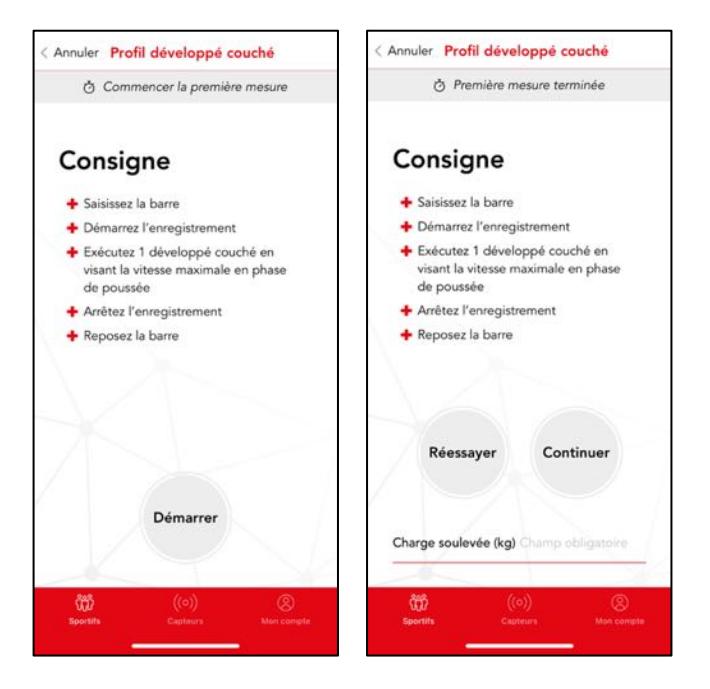

*Figure 26 : Application mobile VIBE, , la consigne du test de profil développé couché et le report de la charge soulevée.*

Ensuite, laissez votre sportif récupérer au moins 1 min avant d'effectuer la mesure suivante (Figure 27). Pendant la récupération, le sportif est libre de marcher, de s'asseoir ou de s'allonger.

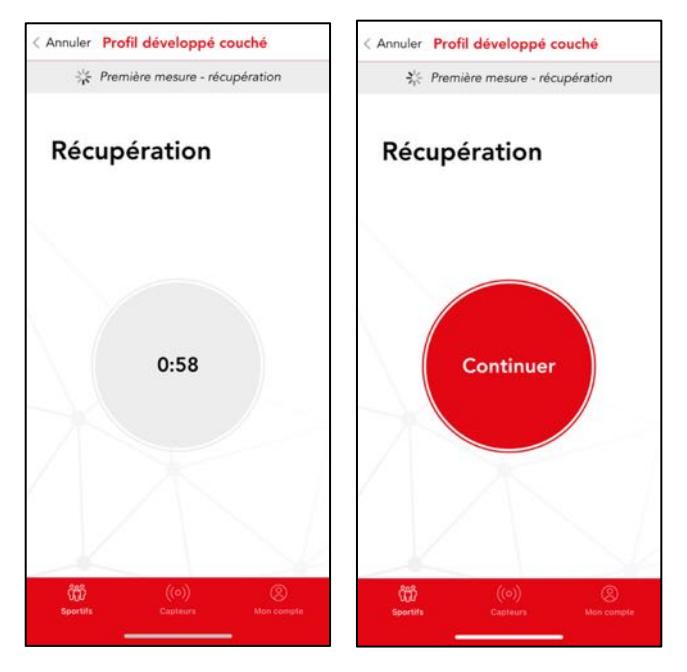

*Figure 27 : Application mobile VIBE, la récupération entre deux mesures lors du test de profil développé couché.*

Après cinq mesures, il est possible de finaliser le test si vous le souhaitez (Figure 28).

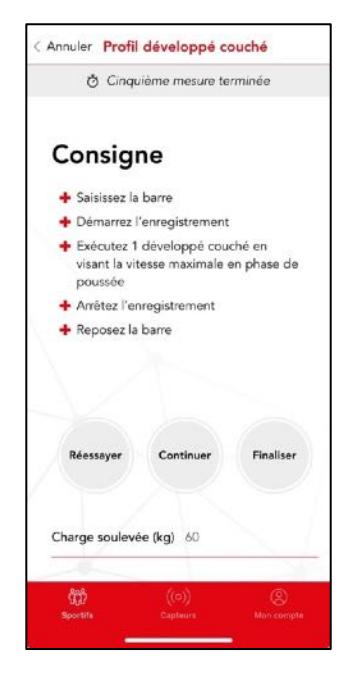

*Figure 28 : Application mobile VIBE, finaliser le test de profil développé couché.*

A l'issue du test, vous obtenez le 1RM (en kg) et sa fiabilité (en %). Vous obtenez également la charge (en kg et en %1RM) et la vitesse (en m/s) à la puissance maximale ainsi que la puissance maximale (en W). De plus, vous obtenez les cinq zones d'entrainement de la force en charge (en kg) et en vitesse (m/s). Les cinq zones sont vitesse, puissance-vitesse, puissance-force, hypertrophie et force maximale (Figure 29).

| 96%                              |                               |
|----------------------------------|-------------------------------|
| 31 kg (49%1RM)                   |                               |
| Vitesse a puissance<br>$1.5$ m/s |                               |
| Puissance maximale 604 W         |                               |
| $< 15$ kg<br>$> 2.3$ m/s         |                               |
| $15 - 30$ kg<br>$1.6 - 2.3$ m/s  |                               |
| $30 - 40$ kg<br>$1.1 - 1.6$ m/s  |                               |
| $40 - 50$ kg<br>$0.7 - 1.1$ m/s  |                               |
| $50 - 65$ kg<br>$0.1 - 0.7$ m/s  |                               |
|                                  | 63 kg<br>Zones d'entrainement |

*Figure 29 : Application mobile VIBE, les résultats du test de profil développé couché.*

Les normes pour le 1RM mesuré par le test de profil développé couché en fonction du sexe (homme et femme) et du type de sport (endurance, explosif et force) sont représentées dans la Figure 30.

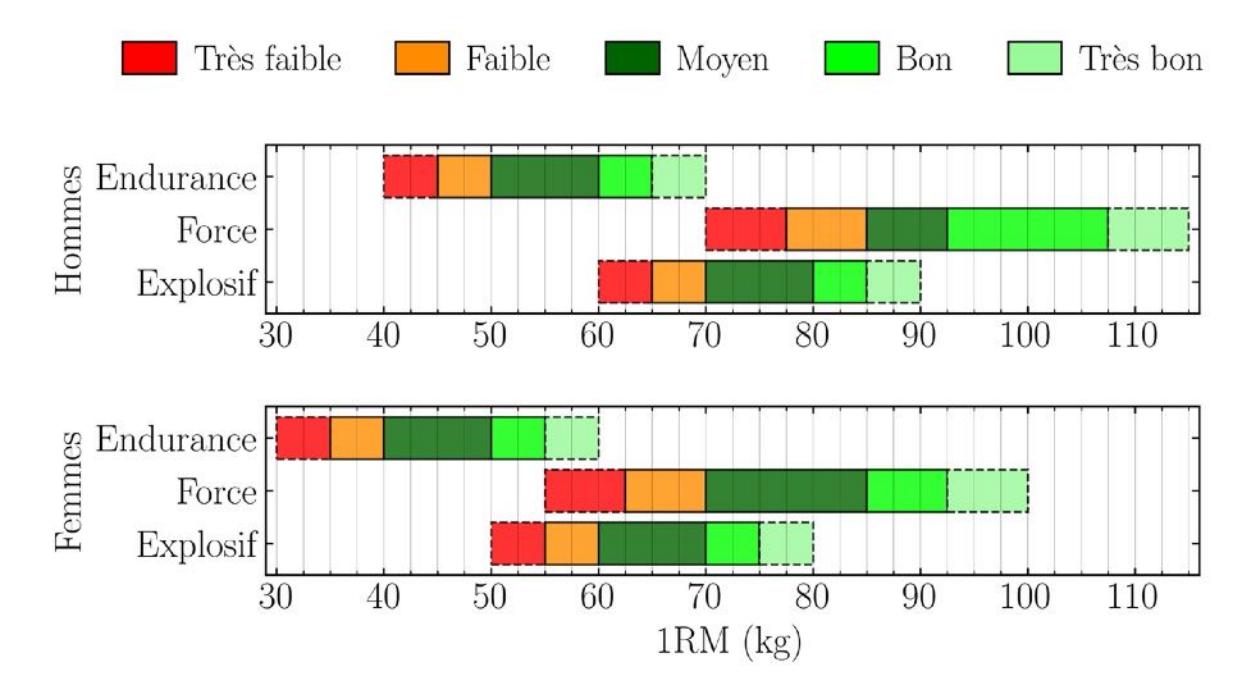

*Figure 30 : Normes pour le 1RM mesuré par le test de profil développé couché.*

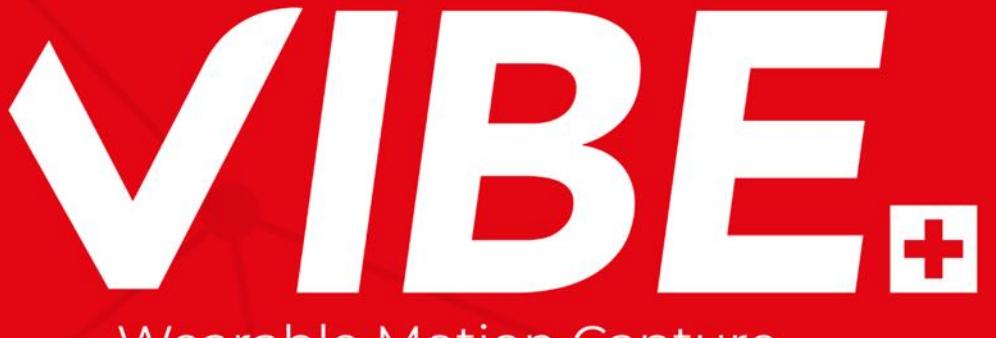

**Wearable Motion Capture**